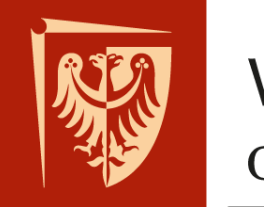

# **Wrocław University** of Science and Technology

Faculty of Microsystem Electronics and Photonics

## Operating systems

### Lab. 2.

#### **I. Issues to prepare**

- Shells, *bash*
- *bash* scripts
- C programming

#### **II. Outline**

- 1. Getting familiar with *bash* commands
- 2. Simple *bash* script creating
- 3. First C project

#### **III. Tasks**

1. Start Linux on virtual machine configured during last laboratories. Log in and run terminal.

*bash* is a UNIX system shell. Useful commands:

*pwd* – shows present directory

student@student1 ~ \$ pwd /home/student

*ls* – lists content of present directory

*ls –lh* – lists more detailed info

```
student@student1 ~/c $ ls
main.c main.i main.o
student@student1 \sim/c $ ls -lh
razem 32K
-rw-r--r-- 1 student student
                               73 paź 24 12:15 main.c
                              18K paź 24 12:15 main.i
rw-r--r-- 1 student student
rwxr-xr-x 1 student student 4,9K paź 24 12:16 main.o
```
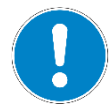

parameter *–-help* shows help about present program

*man ls* – show manual of present program

```
student@student1 \sim $ ls --help
Usage: ls [OPTION]... [FILE]...
List information about the FILEs (the current directory by default).
Sort entries alphabetically if none of -cftuvSUX nor --sort is specified.
```
*cd 'folder'* – changes present directory to another. You can use relative paths

as well as absolute ones.

```
student@student1 \sim $ pwd
/home/student
student@student1 \sim $ cd folder
student@student1 ~/folder $ cd ..
student@student1 ~ $ cd /home/student/folder/
```
*mkdir 'folder'* – creates directory called *folder*

*touch 'file'* – creates file called *file*

*nano 'file'* – edits text file *file*

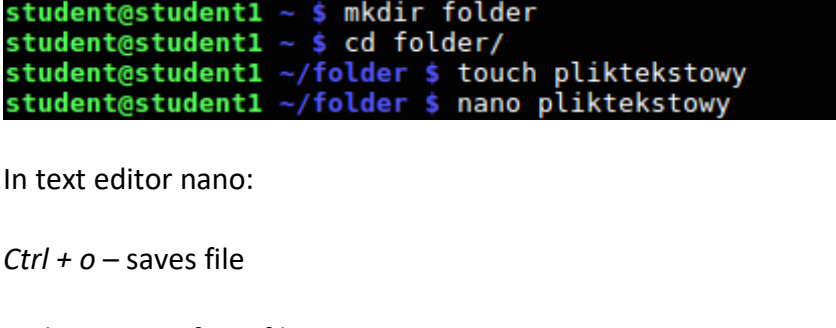

*Ctrl + x* – exits from file

Back again to *bash*:

*cp 'what' 'where'* – copies file *what* to directory *where*

*mv 'what' 'where'* – moves file *what* to directory *where*

*rm 'what'* – removes file *what*

*\** - wildcard may be substituted for any set of characters

```
student@student1 ~ $ cp plik1.txt /home/student/folder/
student@student1 ~ $ mv plik2.txt ./folder/<br>student@student1 ~ $ mv plik2.txt ./folder/<br>student@student1 ~ $ cd folder/
student@student1 ~/folder $ ls -lh
razem 8,0K
-rw-r--r-- 1 student student 0 paź 24 14:05 plik1.txt<br>-rw-r--r-- 1 student student 0 paź 24 14:05 plik2.txt<br>-rw-r--r-- 1 student student 5 paź 24 12:28 pliktekstowy<br>-rwxr-xr-x 1 student student 55 paź 24 12:51 scr.sh
student@student1 ~/folder $ rm *.txt<br>student@student1 ~/folder $ ls -lh
razem 8,0K
-rw-r--r-- 1 student student 5 paź 24 12:28 pliktekstowy
-rwxr-xr-x 1 student student_55 paź 24 12:51 scr.sh
```
*> -* redirects standard output to new file

*>> -* redirects standard output and appends at the end of file

```
student@student1 ~/folder $ ls -lh > lista.txt
student@student1 ~/folder $ cat lista.txt
razem 8,0K
-rw-r--r-- 1 student student 0 paź 24 14:08 lista.txt
-rw-r--r-- 1 student student 5 paź 24 12:28 pliktekstowy
-rwxr-xr-x 1 student student 55 paź 24 12:51 scr.sh
```
- 2. Inside your home directory (like "/home/student") create the new one in which you will store any source files. There create the new text file with your name as its name. Fill it with some text. Create another file with your name and some number as its name.
- 3. Prepare *bash* script*.*

*bash* scripts are text files with the .sh extension in which *bash* commands are listed. Sample script:

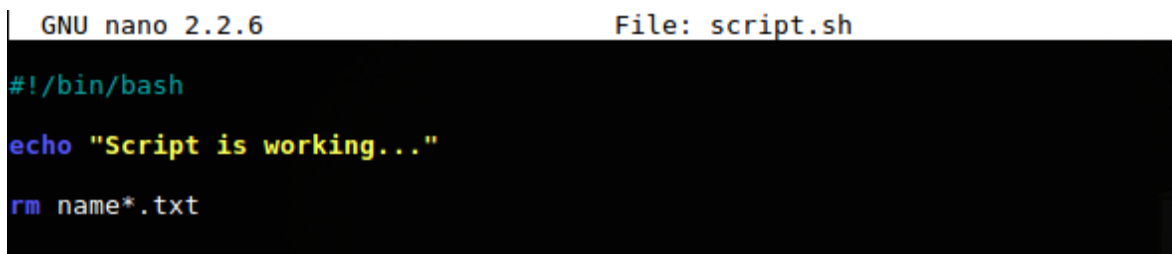

Freshly created file does not have any permissions. If you want make the file executable you can use *chmod*:

*chmod +x script.sh*

Script may be run using relative path (./script.sh) as well as full command like: *bash script.sh*

- 4. Write script which in present directory creates folder *backup*, then search for all files with your name in name, copy all of them to *backup* dir and finally remove all of them from present dir.
- 5. Write Hello World! program using *c* language.

#### C programming algorithm:

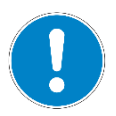

Create file *main.c* and write there source code in *c* language. Then run compiler *gcc main.c –o program.o*. Such output file .o should be executable like .sh scripts.

6. Execute manually all steps of building application, redirect to text files output of pre-processor, assembler and linking units.